## Working with Lists!

Multiple Operations-based lists include similar functions to help you familiarize yourself with the new version of each page. Learn more about list functionality and more by visiting each page's corresponding overview article.

| Inve     | ntory               |               |                   |           |             |                      | + CR         | REATE |
|----------|---------------------|---------------|-------------------|-----------|-------------|----------------------|--------------|-------|
|          | COUNTS              | TEMPLATES     |                   |           |             |                      |              |       |
| Q Search |                     |               |                   |           | Table Views | 🛨 Filter 🚻 Columns 🕅 | C            |       |
|          | Status $\downarrow$ | Location 个    | Date $\downarrow$ | Frequency | Total       | Template             | Completed By |       |
|          | Completed           | Smart Burgers | 02/03/2021        | Weekly    | \$573.08    | Weekly Meat Count    | R365 User    |       |
|          | Approved            | Smart Burgers | 01/27/2021        | Weekly    | \$735.40    | Weekly Meat Count    | R365 User    |       |
|          |                     |               |                   |           |             |                      |              |       |
|          |                     |               |                   |           |             |                      |              |       |
|          |                     |               |                   |           |             |                      |              |       |
|          |                     |               |                   |           |             |                      |              |       |
|          |                     |               |                   |           |             |                      |              |       |
| _        |                     |               |                   |           |             |                      | 1 - 2 of 2   | Items |

- **1.** Search the List Look for an exact word or number by entering it into the Search Bar.
- 2. Sort Columns Reorganize columns in ascending or descending order by clicking the column name. Stack column sorts by holding down 'Shift' and clicking on the additional column header.
- 3. Custom Table Views Create a unique Saved Table View to bring forward the most relevant transactions and transaction details
- 4. Filter the Listing Take your Saved Table View to the next level by using this advanced filter feature 💳
- 5. Display Columns Select only the most important columns to populate the listing
- 6. Export to Excel Want to save a copy? Export any listing to Excel
- 7. Refresh the List Save time by refreshing the list and not the window C

Learn more about the Smart Ops Release here!

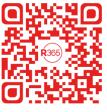

\* bit.ly/smart-ops